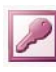

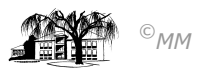

## **MS-ACCESS (XVII):** Berichte aus Abfragen mit Berechneten Feldern erstellen

Um Berichte innerhalb einer Datenbank professionell darzustellen, bedarf es einiger Vorüberlegungen.

In unserem Fall soll eine Rechnung an Kunden der Persona Zeitarbeit GmbH erstellt werden.

Hierzu muss zunächst die Datenbank um eine eigenständige Tabelle "Kunden" und einer Tabelle "Aufträge" ergänzt werden. Attribute der Tabelle "Kunden" sollen neben einer **Kundennummer** die Felder *K\_Name*, *K\_Vorname*, *weiblich?* (für die spätere Anrede), *Straße*, *PLZ*, *Telefon*, *E\_Mail*, und *Stammkunde?* sein. Attribute der Tabelle "Aufträge" sind Auftragsnummer, Kundennummer, *MANR* und *Stunden*.

**Aufgabe 1:** Erstellen Sie die Tabellen mit den gegebenen Vorgaben. Ermöglichen Sie dem späteren Anwender Nachschlagehilfe eine vereinfachte Eingabe.

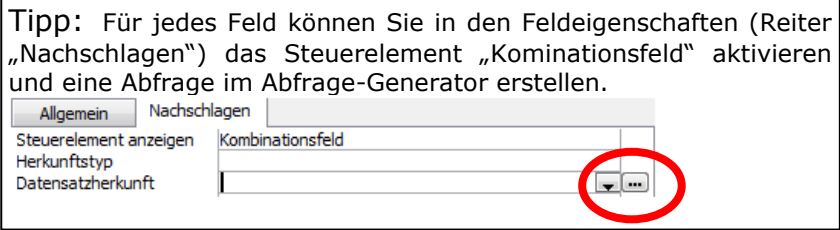

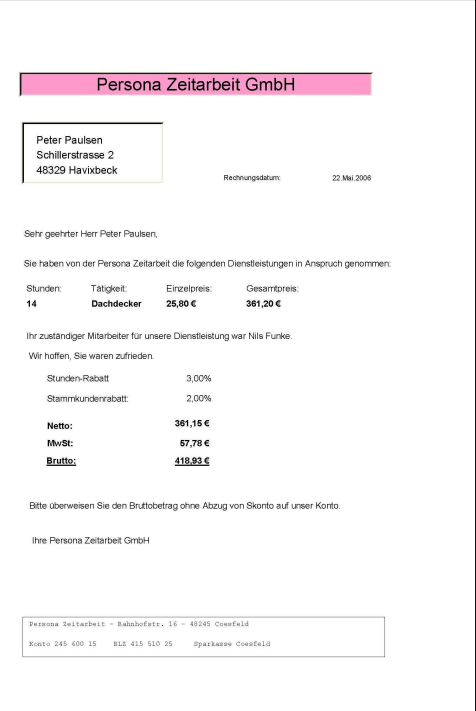

Der zu erstellende Bericht benötigt als Grundlage eine eigenständige Abfrage. Hier werden die Felder generiert, die im späteren Bericht eingefügt werden.

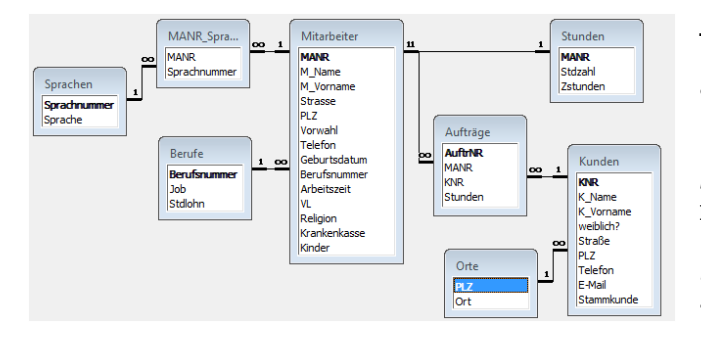

**Aufgabe 2:** Erstellen Sie die Abfrage "query\_Rechnung", die die folgenden Aussagen trifft: **AuftrNr**, **Kundennummer**, **Anrede** (falls weiblich "ja", dann " Frau" sonst "r Herr"), **GesamtKundenname**, **Straße**, **GesamtKundenort**, **Job**, **Einzelstunde** (115 % auf Mitarbeiter-Stundenlohn werden den Kunden in Rechnung gestellt), **Gesamtsatz** (Einzelstunde x Stunden), **MANR**, **GesamtMitarbeitername**, **Stundenrabatt** (bei mehr als 20 Stunden gibt es 3%, bei mehr als 10

Stunden nur 2% Rabatt), **Stunden**, **Stammkundenrabatt** (wurde das Feld Stammkunde angehakt, so erhält der Kunde 2% Rabatt), **Nettobetrag**, **MwSt** und **Bruttobetrag**.

TIPP: Achten Sie bei der Abfrage darauf, dass nur die Tabellen in den Abfrageentwurf eingefügt werden, die benötigt werden. Ansonsten ermittelt Access falsche Abfrageergebnisse (auf Grund von vorhandenen m:n-Beziehungen)

Aus dieser Abrage kann nun relativ einfach ein Bericht erstellt werden. Die Felder aus dieser Abfrage können in der Entwurfsansicht des Berichts eingefügt und bearbeitet werden. Der Bericht kann um fehlende Felder entweder als Bezeichnungsfeld (nur Texteingaben) oder als Textfeld (Datenbankzugriffsfelder) ergänzt werden.

## TIPPS:

- Datumsfeld: Textfeld mit dem Inhalt "=JETZT()" und einem entsprechenden Format.
- Felder mit mehreren Informationen: Beginnend mit einem Gleichheitszeichen können Texteingaben und Datenbankzugriffsfelder durch ein "&" als Verkettungsoperator verbunden werden. (Beispiel: *="Ihr zuständiger Mitarbeiter für unsere Dienstleistung war " & [GesM\_Name] &* ".")

**Aufgabe 3:** Erstellen Sie den Bericht "Rechnung", der dem oben gegebenen Muster gleicht kommt. Zur besseren Übersicht liegt dieses Muster als Bilddatei "Rechnung\_Persona.jpg" im Vorlagenordner vor.